## **برنامه نويسی شبکه و اينترنت در VB بخش اول**

### **مروری بر IP/TCP**

نکته : مطالب زير تنها در حد يک يادآوري مي باشد . اگر اطلاعات کمي در مورد IP/TCP داريد به کتابهاي موجود مراجعه کنيد .

پروتکل Protocol : قراردادي است براي برقراري ارتباط در شبکه

مدل IP/TCP : مجموعه اي از پروتکلهاي ارتباطي مرتبط بهم است که مکانيزمها و سرويسهاي مورد نياز جهت برقراري ارتباط در اينترنت را مهيا مي کنند . اين مدل شامل ۴ لايه است :

١ - لايه کاربرد Layer Application : شامل برنامه هاي کاربردي و پروتکلهايي مثل Http، Ftp، Smtp، Pop و Telnet مي باشد .

٢ - لايه انتقال Layer Transport : اين لايه شامل دو پروتکل TCP و UDP است . پروتکل TCP وظيفه کنترل رسيدن بسته هاي داده به مقصد ( IP/TCP داده ها را به بسته هاي کوچکي تقسيم مي کند که هر بسته حاوي آدرس فرستنده ، گيرنده و شماره بسته مي باشد ) ، تصحيح خطا و مرتب سازي بسته ها را برعهده دارد . UDP پروتکلي شبيه TCP است با اين تفاوت که هيچ ضمانتي براي رسيدن بسته هاي اطلاعاتي در آن وجود ندارد و معمولاً در انتقال صوت و ويدئو روي اينتزنت استفاده مي شود .

٣ - لايه اينترنت Internet Layer : شامل پروتکل IP است که مسئول مسيريابي بسته هاي اطلاعاتي مي باشد . ۴ - لايه دسترسي به شبکه Layer Link : شامل بخشي از هسته سيستم عامل و نيز درايورهاي واسط شبکه براي کار با سخت افزار شبکه مي باشد .

سوکت Socket و پورت Port : سوکت يک ورودي انتزاعي در لايه انتقال مي باشد که براي ايجاد ارتباطات مختلف IP/TCP بکار مي رود . اغلب برنامه هاي کاربردي که از TCP و UDP استفاده مي کنند ، عمليات انتقال اطلاعات خود را با ساخت يک سوکت و سپس انجام يکسري عمليات روي آن انجام مي دهند . اين عمليات عبارتند از : ١ - عمليات کنترلي : شامل اختصاص يک شماره پورت به سوکت ، initiate کردن يا accpet کردن يک ارتباط ، از بين بردن

سوکت

٢ - عمليات انتقال داده : شامل نوشتن داده روي سوکت و خواندن داده از سوکت

٣ - عمليات بررسي وضعيت : مثل پيدا کردن آدرس IP مربوط به سوکت ، پيدا کردن شماره پورت سوکت و غيره

HTTP : پروتکل انتقال داده براي وب است .

FTP : پروتکل انتقال فايل روي اينترنت است .

SMTP و POP : پروتکلهاي ارسال و دريافت email مي باشند .

## کنترل Browser Web – ساخت مرورگر صفحات وب

برنامه Internet Explorer يا iexplore.exe در واقع برنامه کوچکي است که وظيفه اصلي آن ايجاد چارچوبي براي بهم پيوستن عناصر مختلف است و اين عناصر هستند که وظايف اصلي مثل load کردن صفحات وب ، اجراي کدهاي Html و غيره را انجام مي دهند . اصلي ترين عنصري که مستقيماً توسط iexplore.exe استفاده مي شود کنترل Webbrowser ( موجود در فايل dll.shdocrw ( مي باشد . وظيفه اين فايل dll ، عبارت است از حرکت بين صفحات وب ، مديريت تاريخچه صفحات ديده شده و غيره . اين فايل خود از فايل ديگري بنام Mshtml.dll استفاده مي کند که وظيفه آن بررسـي و اجراي فايلهاي html است . مايکروسافت به برنامه نويسان اين امکان را داده که بتوانند در برنامه هايشان از کنترل webbrowser استفاده کنند . با استفاده از اين کنترل مي توان به سادگي يک مرورگر وب تقريباً کامل ساخت .

خصوصيات کنترل Webbrowser : Webbrowser علاوه بر خواص استانداردي مثل width، height و ... خواص زير را دارد : – 1 Busy : اگر در حال load کردن يک صفحه يا در حال جستجو در وب باشد اين خاصيت True است . توسط متد Stop مي توان عمليات جاري را متوقف کرد . – 2 Container : ارجاع به شي نگهدارنده کنترل webbrowser – 3 Document : ارجاع به صفحه html فعلي . براي کار با اين صفحه html مي توان از خواص و متدهابي شي Document استفاده کرد . – 4 LocationName : حاوي آدرس محلي است که اکنون در کنترل webbrowser، load شده است . اگر اين محل يک صفحه html باشد عنوان آن صفحه خواهد بود و اگر اين محل يک فايل در شبکه باشد مسير کامل آن فايل خواهد بود . – 5 LocationURL : حاوي url محلي است که فعلاً در کنترل webbrowser، load شده است . – 6 Offline : اگر کنترل webbrowser در حالت عدم اتصال باشد مقدار آن True و در غيراينصورت False است . – 7 Parent : فرمي را نشان مي دهد که کنترل webbrowser در آن قرار دارد . – 8 ReadyState : وضعيت کنترل webbrowser را برمي گرداند . متدهاي کنترل webbrowser : اين متدها مربوط به مرور در صفحات وب هستند : 1- GoBack : در ليست تاريخچه url ها ، يکي به عقب برمي گردد .

> – 2 GoForward : در ليست تاريخچه url ها ، يکي به جلو مي رود . – 3 GoHome : به homepage مرورگر مي رود .

– 4 Navigate : به يک url يا فايل مي رود . ساختار اين متد بصورت زير است :

Flags,][TargetFrameName,][PostData,][Headers]x] Navigate URL

URL آدرس مقصد مي باشد . Flags نحوه باز شدن آدرس مقصد را تعيين مي کند . اگر اين پارامتر ذکر نشود آدرس جديد در پنجره فعلي باز خواهد شد و به ليست تاريخچه اضافه شده و اگر کپي آن در temperory cache موجود باشد از آنجا خوانده مي شود . مقادير پارامتر Flags عبارتند از : - NavOpenInNewWindow : آدرس جديد را در پنجره جديدي باز مي کند . - NavNoHistory : به ليست تاريخچه اضافه نمي شود بلکه جايگزين صفحه فعلي مي شود . - NavNoReadFromCache : صفحه جديد از cache خوانده نمي شود . - NavNoWriteToCache : صفحه جديد روي cache نوشته نمي شود

Event هاي کنترل webbrowser : اين event ها مربوط به مرور در وب و تغيير حالت آن هستند : – 1 CommandStateChange : براي فعال يا غيرفعال کردن دکمه هاي Forward و Back در مرورگر استفاده مي شود . شکل کلي فراخواني اين event بصورت زير است :

که command فرماني است که حالت فعال آن تغيير کرده است و دو مقدار مي گيرد : 1 3 و که بترتيب معادل فرمانهاي GoForward و GoBack هستند . Enable فعال يا غيرفعال بودن فرمان را تعيين مي کند . – 2 DocumentComplete : اين event زماني فعال مي شود که صفحه در حال load شدن به حالت Complete\_ReadyState برود . شکل کلي فراخواني اين event بصورت زير است : ( Variant Private Sub WebBrowser1\_DocumentComplete(ByVal pDisp As Object, URL As که pDisp ارجاعي به کنترل webbrowser است که event در آن رخ داده است و URL آدرس صفحه در حال load شدن است . – 3 DownloadBegin : اين event در آغاز حرکت به صفحه جديد روي مي دهد و هيچ پارامتري نمي گيرد . مرورگر مي تواند در اين event پيغامي براي شروع عمليات جديد نشان مي دهد . – 4 DownloadComplete : اين event در پايان عمليات يا در صورت انصراف کاربر يا بروز خطا روي مي دهد . – 5 ProgressChange : با بروز هر تغييري در وضعيت load ، اين event روي مي دهد . شکل کلي فراخواني آن بصورت زير است :

( Progress As Long, ByVal ProgressMax As Long Private Sub WebBrowser1\_ProgressChange(ByVal

که Progress نشان دهنده پيشرفت عمليات ( بايتهاي load شده ) است . پارامتر ProgressMax تعداد کل بايتهايي که بايد load شوند را نشان مي دهد بنابر اين :

(100\*(ProgressMax/Progress=درصد پيشرفت عمليات load

يک مثال ساده :

از منوي project مورد components را انتخاب کنيد و از ليست کنترلها ، Controls Internet Microsoft را به toolbar خود اضافه کنيد . يک کنترل WebBrowser روي فرم قرار دهيد و سايز آنرا به اندازه ابعاد فرم خود قرار دهيد . يک textbox و يک دکمه روي فرم قرار دهيد . کد زير را براي event مربوط به کليک دکمه بنويسيد :

WebBrowser.Navigate textbox.text

# **کنترل Transfer Internet - قسمت اول**

**مقدمه** : کنترل Transfer Internet نسبت به کنترل WebBrowser که در روزهاي قبلي معرفي شد در سطح پايينتري قرار دارد . اين کنترل با استفاده از دو پروتکل HTTP و FTP مي تواند داده ها را منتقل کند . اين کنترل زمانيکه از پروتکل HTTP استفاده مي کند با همان روش کنترل WebBrowser به سرويس دهنده صفحات وب متصل مي شود اما بجاي آنکه صفحه وب را نمايش دهد متن Html صفحه را بازيابي مي کند . همچنين زمانيکه اين کنترل از پروتکل FTP استفاده مي کند قادرست فايلها را بين کامپيوترهاي روي شبکه منتقل سازد .

**اتصالات HTTP** : همانطور که مي دانيد ، پروتکل HTTP استاندارد وب مي باشد . صفحات وب با زبان Html نوشته مي

شوند و انتقال آنها از server به client توسط پروتکل HTTP صورت مي گيرد . متد OpenURL : ساده ترين راه استفاده از کنترل IT متد OpenURL است . شکل کلي اين متد بصورت زير است :

Inet.OpenURL(url,DataType)x

که url آدرس صفحه وب و DataType نوع داده بازيابي شونده است و دو مقدار icString ) داده متني ) يا icByteArray ) داده باينري ) را مي گيرد . مقدار بازگشتي اين متد ، داده هاي منتقل شده است . اين متد بصورت سنکرون کار مي کند يعني در تمام مدت کار آن برنامه نمي تواند کار ديگري انجام دهد . اگر از icByteArray استفاده کنيد بايد مقدار بازگشتي آنرا در يک ارايه بايت قرار دهيد . مثال 1 : از بخش Component در منوي Project مورد 6.0 Control Transfer Internet Microsoft را به toolbar خود اضافه کنيد . سپس يک کنترل IT روي فرم قرار دهيد و همچنين يک Textbox Rich و يک دکمه روي فرم قرار دهيد و کد زير را براي event مربوط به کليک دکمه بنويسيد :

TextBox.text=Inet.OpenURL("www.microsoft.com",icString)x

مثال 2 : کد زير داده هاي باينري را از اينترنت خوانده و آنها را در يک فايل ذخيره مي کند :

byte Dim b() as B()=Inet.OpenURL(ftp://ftp.microsoft.com/test.zip,icByteArray)x test.zip" For Access Write As  $#1$ " & App.path Open Put  $#1,b()x$  $1#$  Close

رويداد StateChanged : کنترل IT فقط يک event دارد که StateChanged مي باشد . اين event زماني روي مي دهد که State کنترل تغيير کند . State هر اتفاقي است که برنامه بايد از آن مطلع شود . تعريف کلي اين event بصورت زير است :

Inet\_StateChanged(ByVal NewState As Integer)x

که NewState مقداري است که حالت جديد را بيان مي کند . مقادير ممکن اين پارامتر عبارتند از : icNone : حالت تغيير نکرده است . icResolvingHost : در حال جستجوي آدرس IP کامپيوتر موردنظر . icHostResolved : آدرس IP کامپيوتر موردنظر يافت شد . icConnecting : در حال اتصال به کامپيوتر مقصد icConnected : اتصال به کامپيوتر مقصد برقرار شد . icRequesting : در حال ارسال درخواست به کامپيوتر مقصد icRequestSent : درخواست به کامپيوتر مقصد ارسال شد . icReceivingResponse : در حال دريافت پاسخ از کامپوتر مقصد . icResponseReceived : پاسخ کامپيوتر مقصد دريافت شد . icDisconnecting : در حال قطع اتصال با کامپيوتر مقصد . icDisconnected : اتصال مقصد با موفقيت قطع شد . icError : در ارتباط با کامپيوتر مقصد خطايي رخ داده است . icResponseCompleted : تکميل پاسخ – تمام داده ها دريافت شد . تشخيص خطا در عمليات انتقال داده اهميت بالايي دارد و StateChanged در صورت بروز هر خطايي مقدار icError را برمي گرداند و اطلاعات خطا را در دو خاصيت ResponseCode و ResponseInfo برمي گرداند . انتقال داده بصورت آسنکرون : کنترل IT متدهاي انعطاف پذير ديگري هم دارد که آسنکرون هستند و اجازه مي دهند تا همزمان با عمليات انتقال داده ، برنامه به وظايف ديگري هم بپردازد . اين متدها با استفاده از Model Driven Event کار مي کنند . بدين معني که وقتي برنامه درخواست انتقال داده اي را مي دهد کنترل IT درخواست را در زمينه برنامه انجام

مي دهد و برنامه ازاد است تا به کارهاي ديگرش بپردازد . زمانيکه داده ها بازيابي شود ، داده ها را از بافر داخلي کنترل IT مي خواند . متد GetChunk : در عمليات انتقال آسنکرون ، بايستي داده را توسط اين متد از بافر داخلي کنترل IT : بگيريم

Inet.GetChunk(datasize[,datatype])x

که پارامتر datasize از نوع long بوده و تعيين مي کند چند بايت از بافر خوانده شود و پارامتر اختياري datatype نوع داده را مشخص مي کند و مي تواند مقادير icString و icByteArray را بگيرد . زمانيکه StateChanged وارد حالتهاي icResponseReceived و يا icResponseCompleted شد بايد از GetChunk استفاده کنيد . بدين صورت که از يک حلقه استفاده مي کنيم تا کل بافر را بخوانيم :

```
Integer)x Private Sub Inet_StateChanged(Byval State as
Dim temp1,temp2
Select Case State
icResponseCompleted Case
temp1="xtemp2=""x
Do
temp1=Inet.GetChunk(512,icString)x
temp1 & temp2=temp2
Loop Until temp1=""x
End Select
End Sub
```
براي بالابردن کارايي ، بهتر است از قطعات کوچک ( بين 512 تا 1024 بايتي ) استفاده کنيد . متد Execute : و اما انعطاف پذيرترين متد کنترل IT ، متد Execute است . فرمت کلي اين متد بصورت زير است :

Inet.Execute(url,Command,Data,RequestHeaders)x

```
که url آدرس مقصد ، Command فرماني است که به کامپيوتر مقصد داده مي شود و Data و RequestHeaders اطلاعات
    اضافي لازم براي اجراي فرمان داده شده است . فرمانهاي Command همان فرمانهاي HTTP هستند که عبارتند از :
                                                                         - GET : دريافت داده ها از کامپيوتر مقصد
                                                               - HEAD : دريافت اطلاعات header از کامپيوتر مقصد
                                                              - POST : ارسال اطلاعات لازم براي تکميل درخواست
                                                               - PUT : ارسال فايل براي کامپيوتر ميزبان ( upload( 
فرمان GET پرکاربردترين فرمان متد Execute است و داده هاي خوانده شده را در بافر داخلي بافر کنترل IT قرار مي دهد
                                                                    تا بتوان با متد GetChunk آنها را بازيابي نمود . 
                                                                                                        مثال :
```
Inet.Execute http://www.microsoft.com,"GET"x

```
ساير <u>خواص کنترلIT</u> :
             - AccessType : نوع دسترسي کنترل IT به اينترنت را مشخص مي کند و سه مقدار مي تواند بگيرد :
                                     icUseDefault : استفاده از تنظيمات رجيستري براي دسترسي به اينترنت
                                                              icDirect : اتصال مستقيم کنترل IT به اينترنت
                                                          icNamedProxy : اتصال به اينترنت توسط پروکسي
 - Document : نام صفحه پيش فرض که در متد Execute از آن استفاده مي شود . اگر به متد Execute پارامتر url را
                                                           ندهيد از اين صفحه پيش فرض استفاده مي کند .
```

```
 - Password : کلمه رمز عبور کامپيوتر ميزبان FTP 
                 - Procotol : نوع پروتکل مورد استفاده در متد Execute را مشخص مي کند و 5 مقدار مي تواند بگيرد :
                                                                                         icUnknown : نامعلوم
                                                                                  icDefault : پروتکل پيش فرض
                                                                                           FTP پروتکل : icFTP
                                                                                        HTTP پروتکل : icHTTP
                                                                           icHTTP : پروتکل حفاظت شده HTTP
                                                                                   - Proxy : نام ميزبان پروکسي
 - RequestTimeOut : مدت زماني که کنترل IT صبر مي کند تا اطلاعات را دريافت کند . اگر اين خاصيت صفر باشد کنترل
تا هر زمان که لازم باشد براي دريافت پاسخ صبر مي کند . در حالت سنکرون ( متد OpenURL ( بعد از سپري شدن اين
   مدت زمان ، يک خطا توليد مي شود و در حالت آسنکرون ( متد Execute ( رويداد StateChanged مقدار خطا را بر مي
                                                                                                        گرداند
                                       - ResponseCode : بعد از بروز حالت icError اين خاصيت کد خطا را مي دهد . 
                                                                           - ResponseInfo : توضيحي درباره خطا
                                             - StillExecuting : اگر True باشد يعني کنترل مشغول انجام کار است . 
                                                          - URL : آدرس مقصد در متدهاي OpenURL و يا Execute 
                                                          - UserName : نام کاربر براي ورود به کامپيوتر ميزبان FTP
```
## **کنترل Transfer Internet - قسمت دوم**

اتصالات FTP

پروتکل FTP علاوه بر نقل و انتقال فايل بين دو کامپيوتر ، مي تواند نوعي مديريت فايل ( مثل حذف فايل يا ايجاد پوشه ) روي کامپيوتر مقصد را انجام دهد . FTP در انتقال فايل بسيار قويتر از HTTP است ولي به مراتب پيچيده تر از HTTP مي باشد اما کنترل IT اين پيچيدگيها را از ديد برنامه نويس مخفي کرده است . براي کار با سرورهاي FTP بايد به آنها Login نمود . نوع خاصي از Login به نام Login Anonymous ) ورود ناشناس ) وجود دارد که با آن کاربران مي توانند بدون محدوديت از سايت FTP استفاده کنند . توجه کنيد که حتي براي ورود ناشناس هم نياز به نام کاربر و کلمه عبور است . براي ارسال نام کاربر و کلمه عبور از خواص username و password کنترل IT استفاده مي شود . اگر خاصيت username خالي باشد ( blank ( ، کنترل IT بطور خودکار از anonymous استفاده مي کند و آدرس email کاربر بعنوان passowrd استفاده مي شود . استفاده از متد OpenURL : متد OpenURL ساده ترين راه انجام عمليات FTP است . دستور زير از يک سايت FTP ليست مي گيرد :

Text.text=Inet.OpenURL("ftp://ftp.microsoft.com",icString)x

براي خواندن فايل از يک سايت FTP بايد در حالت باينري کار کرد :

b()=Inet.OpenURL("ftp://ftp.microsft.com/test.zip",icByteArray)x

استفاده از متد Execute : متد Execute قابليتهاي بيشتري دارد و اجرای آن در FTP نياز به دو پارامتر دارد :

Inet.Execute(url,operation)x

که url آدرس سايت FTP بهمراه نام و مسير فايل و پارامتر operation يک فرمان FTP است . کنترل IT با داده هاي خوانده شده FTP به دو طريق رفتار مي کند : برخي از داده ها مثل پاسخ فرمان DIR در بافر کنترل IT قرار مي گيرد و بايد آنها را با متد GetChunk خواند . برخي ديگر از داده ها مثل فايل خوانده شده با فرمان GET مستقيماً روي ديسک نوشته مي شوند و ديگر نيازي به استفاده از متد GetChunk نيست . فرامين FTP بسيار قوي هستند و حتي به شما اين امکان را مي دهند که فايلها را به روي کامپيوتر مقصد کپي کنيد ، به پوشه هاي کامپيوتر مقصد برويد ، فايلها را حذف کنيد و يا تغيير نام دهيد . البته بايد توجه داشت که فرامين قابل اجرا به نوع ورود به سيستم FTP بستگي دارد . اگر با کاربر anonymous به يک سايت FTP وارد شويد تنها مي تواند فايلها را ببيند و آنها را download کنيد . مهمترين فرامين FTP عبارتند از : path CD : به دايرکتوري path . مي رويد CDUP : به يک دايرکتوري بالاتر مي رود . CLOSE : بستن اتصال FTP  $file1$  : حذف فايل  $:$  DELETE file1 1file DIR : جستجوي فايل 1file روي دايرکتوري جاري path MKDIR : ايجاد يک دايرکتوري با نام path 2file 1file PUT : فايل 1file را از کامپيوتر مبدا روي فايل 2file در کامپيوتر مقصد کپي مي کند . PWD : نام دايرکتوري جاري در کامپيوتر مقصد را برمي گرداند . QUIT : قطع اتصال FTP 2file 1file GET : فايل 1file را از کامپيوتر مقصد روي فايل 2file در کامپيوتر مبدا کپي مي کند . file2 به file1 فايل نام تغيير : file2 RENAME file1 path RMDIR : حذف دايرکتوري path در کامپيوتر مقصد 1file SIZE : بدست آوردن تعداد بايتهاي فايل يا دايرکتوري 1file مثال :

test.zip")x Inet.Execute("ftp://ftp.microsoft.com","GET

# **کنترل WinSock - قسمت اول**

#### **مقدمه :**

کنترل WinSock نسبت به تمام کنترلهاي اينترنت در سطح پايينتري قرار دارد . اين کنترل امکان ايجاد سرويسهاي شبکه اي مبتني بر پروتکلهاي TCP و UDP را مهيا مي کند . بعبارت ديگر توسط اين کنترل مي توان برنامه هاي کاربردي Server/Client ) سرويس گيرنده / سرويس دهنده ) ايجاد و با استفاده از پروتکل TCP و يا UDP بين آنها ارتباط برقرار نمود .

با تنظيم خصوصيات و فراخواني متدهاي اين کنترل مي توانيد به راحتي به يک کامپيوتر راه دور متصل شويد و داده ها را در هر دو جهت جابجا نمائيد . نمونه کاربرهايي که مي توان با اين کنترل ايجاد نمود :

سازي پياده ، Port Scanner ،Game Network ،Proxy Server ،Mail server ،Mail client ،Client-server chat الگوريتم هاي موازي و ...

#### **مباني TCP :**

پروتکل کنترل اينترنت ( Protocol Control Transfer ( اجازه مي دهد يک اتصال ( Connection ( را از طريق سوکت ( socket ( به يک کامپيوتر راه دور ( Remote Computer ( ساخته و استفاده کنيد . با استفاده از اين اتصال ، هر دو کامپيوتر مي توانند داده ها را بين خودشان انتقال دهند . برقراري ارتباط از طريق TCP همانند صحبت کردن با تلفن است که بايد حتماً اتصالي بين دو کامپيوتر صورت گيرد تا بتوانند با هم ارتباط برقرار کنند .

اگر يک برنامه Client مي سازيد بايستي بدانيد که نام يا آدرس IP کامپيوتر Server چيست ( Remote Host IP ) و همچنين از طريق چه پورتي مي توانيد به آن متصل شـويد ( Remote Port ) . حال بايسـتي به آن پورت Connect کنيد . همچنين اگر يک برنامه Server مي سازيد بايستي پورتي را که روي آن به درخواستها گوش مي دهيد مشخص کنيد ( LocalPort ) و سپس به پورت گوش دهید ( Listen ) .

زمانيکه يک کامپيوتر Client تقاضاي يک اتصال را مي دهد Server اين درخواست را Accept مي کند . زمانيکه يک اتصال ساخته مي شود ، هر دو کامپيوتر مي توانند داده را فرستاده و دريافت کنند .

#### **مباني UDP :**

پروتکل ديتاگرام کاربر ( Protocol Datagram User ( پروتکلي بدون اتصال ( Connectionless ( است . برخلاف TCP ، کامپيوترها نياز به برپا کردن يک اتصال ندارند بنابراين يک برنامه مي تواند يک client و يا يک server باشد . برقراري ارتباط در UDP شبيه ارسال نامه از طريق پست است .

براي انتقال داده توسط UDP ابتدا بايد Port Local کامپيوتر Client تنظيم گردد . کامپيوتر Server تنها بايستي RemoteHost را برابر آدرس کامپيوتر Client قرار دهد و همچنين Port Remote را همان Port Local کامپيوتر Client قرار دهد . سپس دو کامپيوتر مي توانند داده ها را بين خود جابجا کنند . **استفاده از کنترل WinSock :**

– 1 انتخاب پروتکل: در زمان استفاده از کنترل WinSock اولين کاري که بايد انجام دهيد انتخاب يکي از پروتکلهاي TCP يا UDP است . طبيعت برنامه اي که شما مي سازيد نوع پروتکلي را که بايد استفاده کنيد مشخص مي کند . چند سوال زير به شما کمک مي کند که پروتکل مورد نيازتان را انتخاب کنيد :

- آيا برنامه شما در زمانيکه داده فرستاده مي شود يا دريافت مي شود نياز به اطلاعاتي از طرف Server يا Client دارد ؟ اگر چنين است بايستي يک اتصال TCP قبل از ارسال يا دريافت داده ايجاد شود .

- آيا داده بسيار بزرگ است ( مثل تصوير يا فايلهاي صوتي ) ؟ زمانيکه يک اتصال TCP ساخته مي شود پروتکل TCP اتصال را باقي نگه مي دارد و درستي ارسال داده تضمين شده است . اين اتصال در هر حال به منابع محاسباتي بيشتري نياز دارد و بنابراين پرهزينه تر است .

- آيا داده متناوب ارسال مي شود يا در يک نشست ( Session ( ارسال خواهد شد ؟ براي مثال اگر شما يک برنامه مي سازيد که کامپترهاي مشخصي را در يک زمان خاص از انجام شدن عملياتي مطلع مي کند پروتکل UDP مناسب تر است . پروتکل UDP همچنين براي ارسال مقادير کوچک داده اي مناست تر مي باشد .

– 2 تنظيم پروتکل : براي تنظيم پروتکلي که مي خواهيد در برنامه تان از آن استفاده کنيد در زمان طراحي برنامه خاصيت Protocol کنترل WinSock را برابر sckTCPProtocol و يا sckUDPProtocol قرار دهيد . همچنين مي توانيد پروتکل خود را توسط کد زير تنظيم کنيد :

WinSock.Protocol=sckTCPProtocol

– 3 مشخص کردن نام کامپيوتان : براي اتصال به کامپيوتر راه دور بايستي آدرس IP و يا نام کامپوتر را بدانيد . نام کامپيوتر در Identification/Network/Panel Control موجود است . در صورتيکه مي خواهيد دو برنامه Client و Server خود را روي يک کامپيوتر تست کنيد از آدرس 127.0.0.1 IP براي هر دو استفاده کنيد اما اگر دو برنامه را روي دو کامپيوتر مجزا در شبکه قرار داده ايد با اجراي دستور ipconfig در Prompt DOS مي توانيد آدرس IP کامپيوتر ها را بدست آوريد . – 4 ايجاد اتصال TCP : در زمان ساخت برنامه اي که از پروتکل TCP استفاده مي کند ابتدا بايد تصميم بگيريد که اين برنامه Client است يا Server . براي ساخت يک برنامه Server بايستي روي يک پورت خاص Listen کنيد . زمانيکه Client تقاضاي يک اتصال را مي دهد ، برنامه Server مي تواند آنرا Accept کند و بنابراين اتصال کامل شده است . حال Client و Server مي توانند با هم ارتباط داشته باشند .

مراحل زير ساخت يک سرور چت ساده بر مبناي TCP را نشان مي دهد :

 - از منوي Project گزينه Components را انتخاب کنيد و در ليست Component ها مورد 6.0 WinSock Microsoft را انتخاب کنيد .

- يک کنترل WinSock در فرم خود قرار دهيد و نام آنرا tcpserver بگذاريد

- دو textbox با نامهاي txtSendData و txtReceiveData و نيز يک دکمه در فرم قرار دهيد .
	- کد زير را در رويداد Load\_Form : بنويسيد

Tcpserver.LocalPort=1000 tcpserver.Listen

- زمانيکه درخواستي از طرف Client مي آيد رويداد ConnectionRequest اجرا مي شود . در اين رويداد ابتدا بايد چک کنيد که حالت کنترل بسته باشد . اگر چنين نيست اتصال را قبل از پذيرفتن اتصال جديد ببنديد . سپس تقاضا را بر اساس پارامتر requestID مي پذيريم :

( requestID As Long Private Sub tcpserver\_ConnectionRequest(ByVal tcpserver.Close sckClosed Then <> If tcpserver.State tcpserver.Accept requestID End Sub

- حال اتصال بين Client و Server برقرار شده است . کد زير را براي event مربوط به کليک دکمه Send : بنويسيد

Tcpserver.SendData txtSendData.text

- اگر داده اي از طرف Client بيايد رويداد DataArrival اجرا مي شود . کد زير را براي اين رويداد بنويسيد :

( As Long Private Sub tcpserver\_DataArrival(ByVal bytesTotal Dim strData As String strData tcpserver.GetData

txtReceiveData.Text = strData End Sub

Tcpserver.Close

- کد زير را براي رويداد Form\_Unload بنويسيد : مراحل ساخت يک Client TCP بصورت زير است : - يک کنترل WinSock در فرم قرار دهيد و نام آنرا tcpclient بگذاريد . - دو textbox با نامهاي txtsend و txtreceive و نيز يک دکمه با نام sendدر فرم قرار دهيد . - يک دکمه با نام connect در فرم قرار دهيد . - کد زير را براي متد Load\_Form : بنويسيد tcpclient.RemoteHost="yourservername"x - کد زير را براي رويداد کليک شدن دکمه connect : بنويسيد - کد زير را براي رويداد کليک شدن دکمه send : بنويسيد - کد زير را براي رويداد DataArrival : بنويسيد ( As Long Private Sub tcpclient\_DataArrival(ByVal bytesTotal

tctclient.SendData txtsend.Text

tcpclient.RemotePort=1000

tcpclient.Connect

Dim strData As String strData tcpclient.GetData txtreceive.Text = strData

- کد زير را باري رويداد Form\_Unload بنويسيد :

Tcpclient.Close

End Sub

کدهاي فوق يک سيستم Server-Client ساده را نشان مي دهد . فايل exe هر دو برنامه را بسازيد و آنها را اجرا کنيد تا بتوانيد سيستم خود را تست کنيد .

– 5 پذيرفتن بيش از يک تقاضاي اتصال : Server اي که در بالا ساخته شد تنها مي تواند تقاضاي يک اتصال را بپذيرد . با استفاده از ايجاد يک آرايه از کنترل WinSock مي توان چندين تقاضاي اتصال را پذيرفت . براي اينکار کافي است يک کپي ( instance ( از کنترل بسازيم ( با تنظيم خاصيت Index ( و متد Accept را براي instance جديد بکار ببريم . فرض کنيد يک کنترل WinSock با نام sckServer در فرم داريم که خاصيت Index آنرا صفر قرار داده ايم . همچنين يک متغير intMax از نوع Long تعريف مي کنيم که تعداد اتصالات همزمان به Server را نگه مي دارد . در event مربوط به Load\_Form کد زير را بنويسيد :

intMax=0 sckServer(0).LocalPort=1000 sckServer(0).Listen

هر بار که تقاضاي يک اتصال مي رسد کد ابتدا تست مي کند که مقدار Index چقدر است . اگر مقدار Index صفر باشد متغير intMax يکي افزايش مي يابد و از intMax براي ساخت يک instance جديد از کنترل استفاده مي شود . حال از اين instance براي پذيرفتن تقاضاي اتصال استفاده مي گردد . براي اينکار کد زير را براي رويداد ConnectionRequest بنويسيد :

```
( Integer, ByVal requestID As Long Private Sub sckServer_ConnectionRequest(Index As
If Index = 0 Then
1 + \text{in} intmax = intmax
Load sckServer(intmax)x
0 = sckServer(intmax).LocalPort
sckServer(Index).Accept requestID
End If
End Sub
– 6 ايجاد اتصال UDP : ساخت يک برنامه UDP ساده تر از برنامه هاي TCP است زيرا پروتکل UDP به اتصال نياز ندارد . در
     برنامه TCP بالا يک کنترل WinSock بايستي حتماً Listen مي کرد و يک کنترل ديگر يک اتصال را توسط متد Connect
   ايجاد نمود . در عوض پروتکل UDP نيازي به اتصال ندارد . براي ارسال داده بين دو کنترل WinSock سه مرحله بايستي
                                                                                                     انجام شود :
                                                                - پارامتر RemoteHost برابر نام کامپيوتر مقابل است . 
                                                         - پارامتر RemotePort برابر پارامتر LocalPort کامپيوتر مقابل
                                                               - استفاده از متد Bind براي مشخص کردن LocalPort 
  چون هر دو کامپيوتر از نظر ارتباط مساوي هستند ، اين نوع برنامه ها را Peer-to-Peer گويند . براي نمونه از کد زير براي
                                                                        ساخت يک برنامه chat استفاده مي کنيم :
```
- يک کنترل WinSock در فرم قرار دهيد و نام آنرا udppeerA . بگذاريد

- خاصيت Protocol آنرا UDPProtocol . قرار دهيد

- دو textbox با نامهاي txtsend و txtreceive و نيز يک دکمه در فرم قرار دهيد .
	- کد زير را براي متد Load\_Form : بنويسيد

udppeerA.RemoteHost="nameofpeerB"x udppeerA.RemotePort=1001 1002 udppeerA.Bind

- کد زير را براي event مربوط به کليک دکمه بنويسيد :

udppeerA.SendData txtsend.text

- کد زير را براي رويداد DataArrival : بنويسيد

Dim strData as String strData udppeerA.GetData txtreceive.Text=strData

براي ساخت peerB UDP مشابه مراحل بالا عمل کنيد فقط خاصيت RemoteHost آنرا نام کامپيوتر PeerA و خاصيت RemotePort آنرا 1002 و خاصيت Bind آنرا 1001 قرار دهيد .

کنترلWinSock - قسمت دوم

### **بررسی خواص کنترل WinSock :**

ByteReceived : مقدار داده دريافت شده ( موجود در بافر receive ( را نشان مي دهد . توسط متد GetData مي توان اين داده را دريافت نمود . LocalHostName : نام ماشين محلي را نشان مي دهد . اين پارامتر فقط خواندني است . LocalIP : آدرس IP ماشين محلي را بصورت يک string برمي گرداند . اين پارامتر فقط خواندني است . LocalPort : براي خواندن و يا تنظيم شماره پورت محلي بکار مي رود . Protocol : براي خواندن و يا تنظيم پروتوکل مورد استفاده توسط کنترل WinSock بکار مي رود . RemoteHost : براي خواندن و يا تنظيم نام يا آدرس IP ماشين راه دور بکار مي رود . RemoteHostIP : آدرس IP ماشين راه دور را برمي گرداند : ١ - براي برنامه هاي Client بعد از زمانيکه يک اتصال توسط متد Connect پذيرفته شد ، اين خاصيت حاوي آدرس IP ماشين راه دور است . ٢ - براي برنامه Server ، بعد از آمدن يک Request Connection اين خاصيت شامل آدرس IP ماشين راه دور است . ٣ - در زمان استفاده از پروتکل UDP بعد از اينکه رويداد Data Arrival رخ داد اين خاصيت حاوي آدرس IP ماشيني است که داده را فرستاده . RemotePort : براي خواندن و يا تنظيم شماره پورت ماشين راه دوري که مي خواهيد به آن متصل شويد بکار مي رود . SocketHandle : مقداري را برمي گرداند که مرتبط با سوکتي است که کنترل WinSock را مديريت مي کند و براي ارتباط با لايه WinSock بکار مي رود . اين پارامتر فقط خواندني است و تنها براي ارسال به API هاي WinSock طراحي شده است . State : وضعيت کنترل WinSock را نشان مي دهد . وضعيتهاي ممکن براي State : عبارتند از ١ - sckClosed : اتصال بسته است . ٢ - sckOpen : اتصال باز است . ٣ - sckListening : حالت گوش دادن به پورت - 4 sckConnectionPending : معلق شدن اتصال ۵ - sckResolvingHost : تصميم گيري در مورد ميزبان ۶ - sckHostResolved : در مورد ميزبان تصميم گيري شد . ٧ - sckConnecting : حالت برقراري ارتباط ٨ - sckConnected : ارتباط برقرار شد . ٩ - sckClosing : حالت قطع اتصال ١٠ - sckError : حالت خطا

#### **بررسی متدهای کنترل WinSock :**

متد Accept : تنها براي برنامه هاي Server TCP بکار مي رود . اين متد براي پذيرفتن يک اتصال در زمان مديريت رويداد ConnectionRequest استفاده مي شود .

متد Bind : اين پارامتر LocalPort و LocalIP يک اتصال را مشخص مي کند .

متد Close : براي بستن يک اتصال TCP و يا بستن يک listening socket بکار مي رود .

متد GetData : بلوک جاري داده دريافت شده را گرفته و آنرا در متغيري از نوع Variant ذخيره مي کند . شکل کلي اين متد بصورت زير است :

WinSock.GetData data[,type][,maxlen]x

که data داده دريافتي است . اگر داده کافي موجود نباشد data برابر empty خواهد بود . type نوع داده دريافتي است که مي تواند مقادير : زير باشد vbString - - vbInteger - vbLong - vbSingle - vbDouble - vbDate - vbBoolean - vbError - vbByte vbArray+vbByte maxlen حداکثر سايز را در زمان دريافت يک Array byte و يا يک string مشخص مي کند . متد Getdata در رويداد Arrival Data استفاده مي شود که اين رويداد يک پارامتر با نام TotalBytes دارد . اگر maxlen اي که شما تعيين کرده ايد کمتر از TotalBytes باشد پيغام هشدار شماره ١٠٠۴٠ دريافت مي کنيد بدين معني که بايتهاي باقيمانده گم خواهند شد . متد Listen : يک سوکت مي سازد و آنرا در حالت Listen قرار مي دهد . اين متد تنها در اتصالات TCP . بکار ميرود متد PeekData : مشابه GetData است با اين تفاوت که داده را از صف ورودي حذف نمي کند . اين متد تنها براي اتصالات TCP بکار مي رود . متد SendData : براي ارسال داده به کامپيوتر راه دور بکار مي رود . **بررسي event هاي کنترل WinSock :** رويداد Close : زماني رخ مي دهد که کامپيوتر راه دور اتصال را ببندد . رويداد Connect : بعد از اينکه يک اتصال به Server ايجاد شد روي مي دهد . شکل کلي آن بصورت زير است : Boolean)x Private Sub WinSock\_Connect(ErrorOccurred As که پارامتر ErrorOccurred دو مقدار دارد : اگر True باشد يعني اتصال Fail شده است و اگر False باشد يعني اتصال با موفقيت انجام شده است . با رويداد Connect مي توانيد error هايي که در زمان فرايند باز کردن اتصال برگردانده شده را چک کنيد .

رويداد ConnectionRequest : زماني رخ مي دهد که يک کامپيوتر راه دور تقاضاي يک اتصال را بدهد . اين رويداد فقط براي برنامه هاي Server TCP بکار مي رود . رويداد DataArrival : زماني رخ مي دهد که داده جديدي بيايد .

رويداد Error : زماني رخ مي دهد که يک خطا در فرايند ارتباط رخ دهد ( مثلاً Failed to Connect و يا Failed to Send ) . شکل کلي آن بصورت زير است :

as String,scode as Long,source as String,helpfile as Private WinSock\_Error(number as Integer,description Long,canceldisplay as Boolean)x String,helpcontext as

number شماره کد خطا است . description توضيحي در مورد خطا است . source توصيف منبع خطا canceldisplay : مشخص مي کند آيا پيغام خطاي پيش فرض نشان داده شود يا نه رويداد SendComplete : زماني رخ مي دهد که يک عمل Send تکميل شده باشد . رويداد SendProgress : زماني رخ مي دهد که کنترل شروع به ارسال داده نمايد . شکل کلي آن بصورت زير است :

bytesRemaining As Long)x ,WinSock\_SendProgress (bytesSent As Long

که bytesSent تعداد بايتهاي ارسال شده و bytesRemaining تعداد بايتهاي باقيمانده است .

### TAPI در ويژوال بيسيک - مقدمه

### **TAPI چيست ؟**

TAPI يا API Telephony يک کتابخانه استاندارد برای کار با مودم و نوشتن برنامه های تلفنی می باشد . برای نمونه می توان از برنامه های Dialer Phone ) شماره گير تلفن ) ، برنامه شبکه سازی تلفنی ( Networking Dialup ( ، برنامه تشخيص پالس مودم برای ضبط اطلاعات وارد شده از طرف کاربران و کاربردهای ديگر در اين زمينه نام برد . اين کتابخانه به شما کمک کمک می کند تا بدون درگير شدن با برنامه نويسی سخت افزار مودم و درايور آن بطور مستقيم بتوانيد برنامه های کاربردیي در اين زمينه بنويسيد .

## **TAPI در ويژوال بيسيک - بخش اول**

#### **مروری بر Telephony Microsoft :**

Telephony امکان مجتمع سازی کامپيوترها با دستگاههای ارتباطی و شبکه ها را فراهم نموده است . معمولاً دستگاه ارتباطی يک مودم و خط ارتباطی نيز شبکه PSTN ) شبکه عمومی تلفن سوئيچينگ ) می باشد . برخی از کاربردهای Telephony : عبارتند از

- ١ کنفرانسهای مالتی مديا بصورت Multicast
	- VoIP ٢
	- ٣ مرکز پاسخ گويي اتوماتيک
- ۴ تماس تلفنی از طريق کامپيوتر روی شبکه PSTN

دياگرام زير معماری Telephony Microsoft را نشان می دهد :

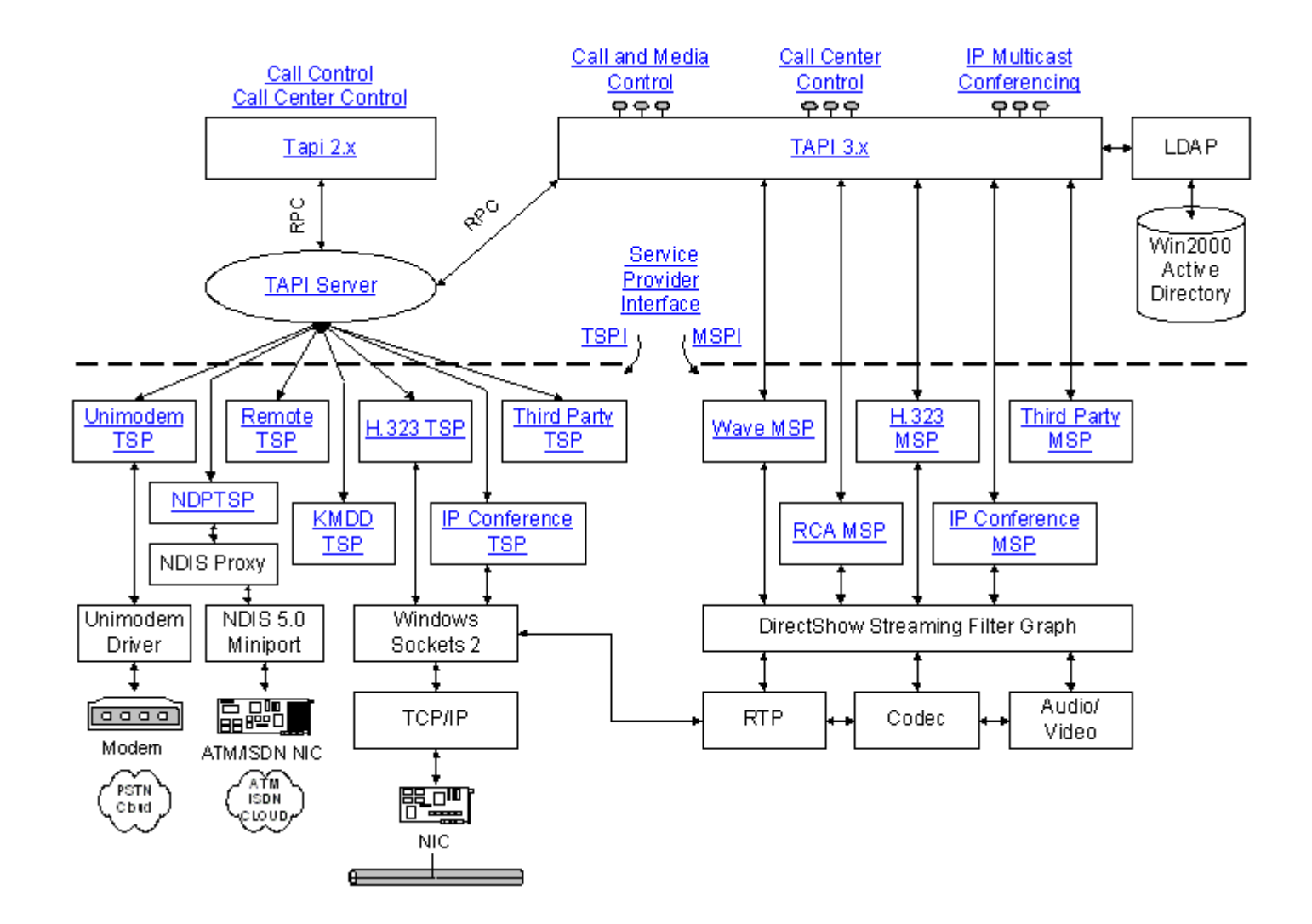

#### **برنامه های TAPI :**

برای نوشتن برنامه های کاربردی با استفاده از TAPI بايستی ابتدا در مورد سطح سرويسی که می خواهيم ارائه دهيم تصميم گيری کنيم . برای مثال برای نوشتن يک برنامه شماره گير تلفن نياز به استفاده کامل از TAPI نيست و می توان از قابليتهای خود ويندوز در اين زمينه استفاده کرد ( Assisted Telephony ) . در بخشـهای بعدی در مورد سـطوح مختلف سرويس در TAPI بيشتر صحبت خواهم کرد .

دومين مطلبی که بايد مورد توجه قرار داد اينست که می خواهيم از x2. TAPI استفاده کنيم يا از x3. TAPI . تفاوت ايندو آنست که TAPI ورژن ٢ يک API برمبنای C است در حاليکه ورژن ٣ آن بر مبنای تکنولوژی COM می باشد . در بخشهای بعدی مطالب بيشتری در مورد تفاوتهای اين دو نسخه بيان خواهم کرد . بخشهای اصلی يک برنامه کامل TAPI عبارتند از :

١ - Initialization TAPI : شامل load کردن dll TAPI ، اتصال به TAPI Server ، مذاکره در مورد ورژن TAPI و برپاسازی سيستم اطلاع رسانی event می باشد .

٢ - Control Session : مقداردهی اوليه ، دريافت و کنترل تماسها

- ٣ Control Device : دريافت و تنظيم اطلاعات دستگاه
- ۴ Control Media : تشخيص و يا توليد تونها و ارقام ، کنترل stream

۵ - Shutdown TAPI : آزاد سازی منابع

دياگرام زير اين مراحل را بهتر نشان می دهد :

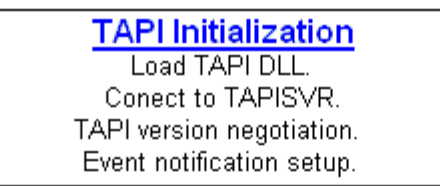

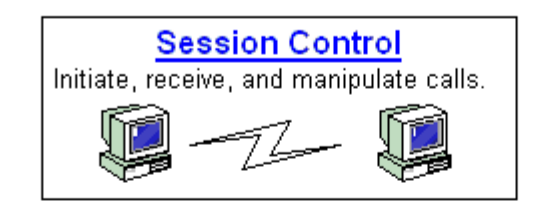

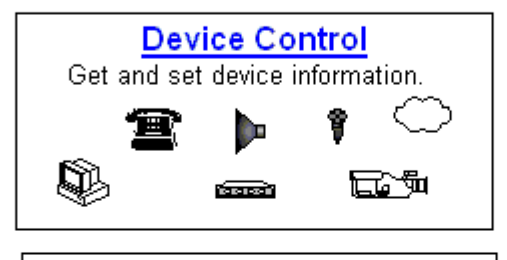

**Media Control** Detect or generate tones and digits. Stream manipulation.

# **Advanced Communications**

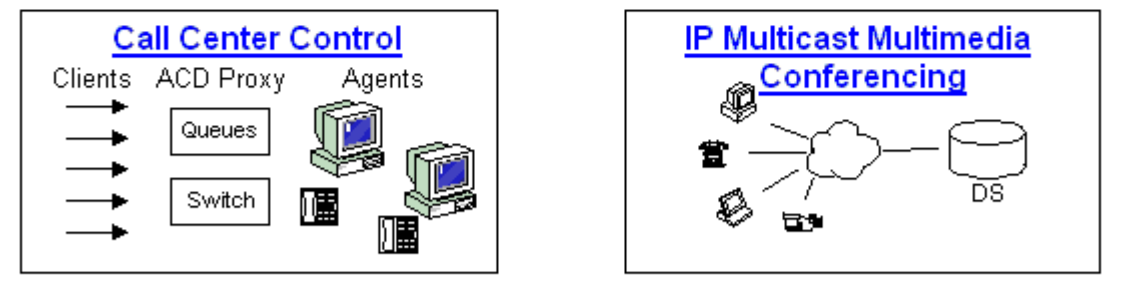

**TAPI Shutdown** Deallocate resources.

در بخشهای بعدی در مورد هر يک از اين مراحل بيشتر صحبت خواهم کرد .

## **TAPI در ويژوال بيسيک - بخش دوم**

#### **مقداردهی اوليه TAPI :**

عملکرد درست اجزای TAPI نياز به برپاسازی محيط ارتباطی روی کامپيوتر مورد نظر دارد . مراحل اين امر عبارتند از :

١ - نصب TAPI : زمانيکه سخت افزار و يا نرم افزار برای اولين بار به کامپيوتر اضافه می شود انجام می گيرد . جزئيات کار به سيستم عامل و نرم افزار بستگی دارد .

٢ - مقداردهی ابتدائی : ساخت اشيا و مسيرهای ارتباطی

٣ - مذاکره در مورد ورژن TAPI : برای اطمينان از اينکه اجزای TAPI قادر به تبادل داده ها باشند .

۴ - استخراج اطلاعات منابع : بدست آوردن اطلاعاتی در مورد دستگاهی که می توان از آن در برنامه TAPI مورد نظرمان استفاده نمود .

۵ - notification Event : برپاسازی سيستم اطلاع رسانی event

### **TAPI در ويژوال بيسيک - بخش سوم**

#### **مقداردهی اوليه TAPI در ويژوال بيسيک :**

از منوی Project گزينه References را انتخاب کرده و از ليست مربوطه مورد Library Type 3.0 TAPI Microsoft را انتخاب کنيد . حال وارد بخش کد نويسی فرمتان شويد و متغير objTAPI را بصورت زير تعريف کنيد :

Dim objTapi As TAPI

سپس در بخش مربوط به Form Load شی objTAPI را بصورت زير ايجاد می کنيم :

Set obj $T$ api = New TAPI

همانطور که در بخشهای قبلی گفته شد ، قبل از فراخوانی هر تابع TAPI ابتدا بايستی آنرا مقداردهی اوليه کنيم . برای مقداردهی اوليه کردن شی TAPI عبارت زير را بنويسيد :

Call objTapi.Initialize

## **TAPI در ويژوال بيسيک - بخش چهارم**

**انتخاب يک آدرس :**

کد زير نشان می دهد که چگونه می توان با استفاده از شی TAPI در ويژوال بيسيک منابع تلفنی در دسترس را برای يک آدرس که بتواند يک مجموعه مشخص از نيازها را مديريت کند ، بررسی کرد . توجه داشته باشيد که قبل از انجام اين کار بايستی عمل مقداردهی اوليه TAPI را که در بخش قبل ررسی شد ، انجام دهيد .

نکته : در کد زير عمل checking error انجام نگرفته است و برای استفاده از کد زير در برنامه های واقعی بايستی بخش بررسی خطا را به آن اضافه کنيد . ١ - تعريف يک شی آدرس و يک شی مجموعه آدرس :

Dim gobjAddress As ITAddress As ITCollection Dim objCollAddresses

٢ - تنظيم شی objCollAddress بعنوان يک مجموعه آدرس از شی objTapi :

Set objCollAddresses = objTapi.Addresses

٣ - پيدا کردن آدرسی که بتواند از واسط مورد نظر ما پشتيبانی کند :

 $b$ Found = False objCollAddresses.Count For indexAddr = 1 To objCollAddresses.Item(indexAddr)x = Set objCrtAddress Set objMediaSupport = objCrtAddress objAddressCapabilities = objCrtAddress Set

nSelectedType ) x )If objMediaSupport.QueryMediaType  $b$ Found = True End If

Nothing = Set objAddressCapabilities Set objMediaSupport = Nothing Nothing = Set objCrtAddress

If bFound = True Then Exit For Next indexAddr

در صورتيکه آدرس مورد نظر پيدا شود برنامه از حلقه خارج شده و gobjAddress يک آدرس قابل استفاده خواهد بود :

objcollAddresses.Item(indexAddr)x = Set gobjAddress

## **TAPI در ويژوال بيسيک - بخش پنجم**

### **: TAPI در Event Handling انجام**

کد زير شامل يک handler event ساده برای TAPI ، رجيستر کردن واسط event ، تنظيم فيلتر event و رجيستر کردن تمام فراخوانيهای دادن اخطار است . هدف اصلی از اين کد اينست که مطمئن شويم بخشی از TAPI که event ها را دريافت می کند پردازشی را قبل از انتقال به بخشهای ديگر انجام دهد .

تعاريفها :

TAPI Dim WithEvents gobjTapiWithEvents As Attribute gobjTapiWithEvents.VB\_VarHelpID =  $-1$ glRegistrationToken As Long Dim

Const TAPI3\_CALL\_EVENTS =TE\_CALLMEDIA Or TE\_CALLNOTIFICATION Or TE\_CALLSTATE

تنظيم eventfilter بصورتيکه تمام event های تعريف شده برای TAPI : را بپذيرد

TAPI3\_CALL\_EVENTS = objTapi.EventFilter

رجيستر کردن event : ها

Set gobjTapiWithEvents = objTapi Boolean, fMonitor As Boolean Dim fOwner As Long Dim lMediaTypes As Long, lCallbackInstance As

fOwner = True  $fOwner = True$  $f$ Monitor = False TAPIMEDIATYPE\_AUDIO = lMediaTypes  $l$ CallbackInstance = 1

 ,gobjTapi.RegisterCallNotifications(gobjAddress,fMonitor = glRegistrationToken fOwner,lMediaTypes,lCallbackInstance)x

## **TAPI در ويژوال بيسيک - بخش ششم**

**انتخاب يک ترمينال :**

+ قبل از اينکه يک ترمينال را برای برقراری ارتباط انتخاب کنيد بايستی Initialization TAPI و عمل انتخاب آدرس را انجام داده باشيد .

ابتدا يک متغير از نوع ITBasicCallControl ) واسط کنترل تماس ) تعريف می کنيم :

Dim objCallControl As ITBasicCallControl objCallControl = gobjReceivedCallInfo Set

سپس يک متغير از نوع ITTerminalSupport ) کوئری از شی آدرس ) تعريف می کنيم :

Dim objTerminalSupport As ITTerminalSupport objTerminalSupport = gobjAddress Set

سپس متغير ترمينال را تعريف کرده و توسط شی objTerminalSupport يک ترمينال را برای آن استخراج می کنيم :

Dim objTerminal As ITTerminal objTerminalSupport.GetDefaultStaticTerminal(lMediaType, dir)x = Set objTerminal

در اينجا ديگر نيازی به شی objTerminalSupport نيست بنابراين آنرا آزاد می کنيم :

Set objTerminalSupport = Nothing

سپس نياز به تعريف شی objStreamControl برای کنترل ترمينال است :

Dim objStreamControl As ITStreamControl objStreamControl = objCallControl Set

> در صورتيکه اين شی ايجاد شود ، به ازای استريم های موجود در ITCollection امکان ايجاد ترمينال در يک حلقه for بررسی می شود و ترمينال مناسب انتخاب می گردد :

If Not (objStreamControl Is Nothing) Then objITCollStreams As ITCollection Dim

objStreamControl.Streams = Set objITCollStreams

### ITStream Dim nIndex As Long, objCrtStream As

```
For nIndex = 1 To objITCollStreams.CountobjITCollStreams.Item(nIndex)x = Set objCrStreamThen If objCrtStream.MediaType = lMediaType
If objCrtStream.Direction = dir Then
objCrtStream.SelectTerminal(objTerminal)x Call
End If
End If
objCrtStream = Nothing Set
Next nIndex
```
Nothing = Set objITCollStreams Set objStreamControl = Nothing End If

### **ايجاد يک تماس ( Call a Make ( :**

+ قبل از اين بخش بايستی مراحل Initialization TAPI و عمل انتخاب آدرس انجام شده باشد . اين بخش برای ايجاد يک شی تماس ، بررسی و مشخص کردن استريمی که با اين تماس در ارتباط است ، انتخاب و ايجاد ترمينالهای مناسب و کامل کردن ارتباط استفاده می شود . قبل Initialization TAPI و عمل انتخاب آدرس و انتخاب ترمينال انجام شده باشد . در ابتدا با استفاده از متد CreateCall يک شی تماس ساخته می شود :

nSelectedType,lMediaTypes)x ,gobjOrigAddress.CreateCall(strDestAddress = Set gobjCall

سپس در اينجا بايستی کدی که در بخش اول اين درس برای انتخاب ترمينال نوشته شد آورده شود :

{ Select Terminal Code }

سپس بايستی دستور Connect اجرا شود :

gobjCall.Connect (False)x

False بدين معناست که ارتباط بصورت آسنکرون برقرار می شود .

# **TAPI در ويژوال بيسيک - بخش پايانی**

### **دريافت يک تماس :**

کد زير برای يافتن و يا ايجاد يک ترمينال مناسب برای دريافت يک تماس بکار می رود . بايستی توجه داشته باشيد که قبل از اجرای کد زير بايستی مراحل مقداردهی اوليه ، انتخاب يک آدرس و رجيسر کردن event ها را انجام دهيد . همچنين در کد زير بايستی مرحله انتخاب ترمينال را نيز انجام دهيد . توجه داشته باشيد که در کد زير متغير pEvent يک اشاره گر برای واسط ITCallNotificationEvent است که توسط TAPI به Handler event داده می شود :

If TapiEvent = TE\_CALLNOTIFICATION Then objCallNotificationEvent As ITCallNotificationEvent Dim objCallNotificationEvent = pEvent Set ITCallInfo Dim gobjReceivedCallInfo As Set gobjReceivedCallInfo = objCallNotificationEvent.Call objCallControl As ITBasicCallControl Dim gobjReceivedCallInfo = Set objCallControl objCallControl.Answer End If

http://sheidaian.persianblog.com